### **Proceso Consulta de Asambleas Secretaría de Economía**

1.- Ingresa en la página[: https://psm.economia.gob.mx/PSM/index2.jsf](https://psm.economia.gob.mx/PSM/index2.jsf)

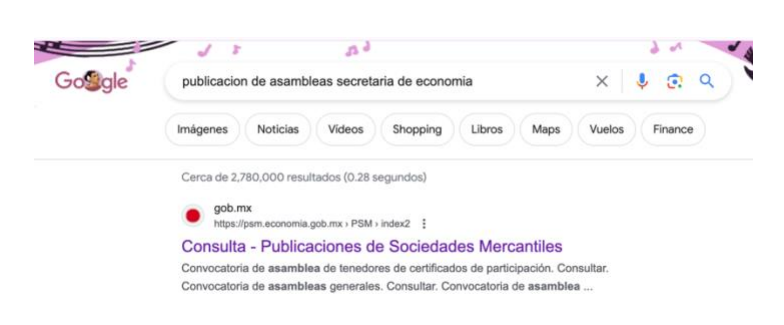

2.- Busca dentro del menú **Convocatoria de asambleas generales.** Y presiona en consultar.

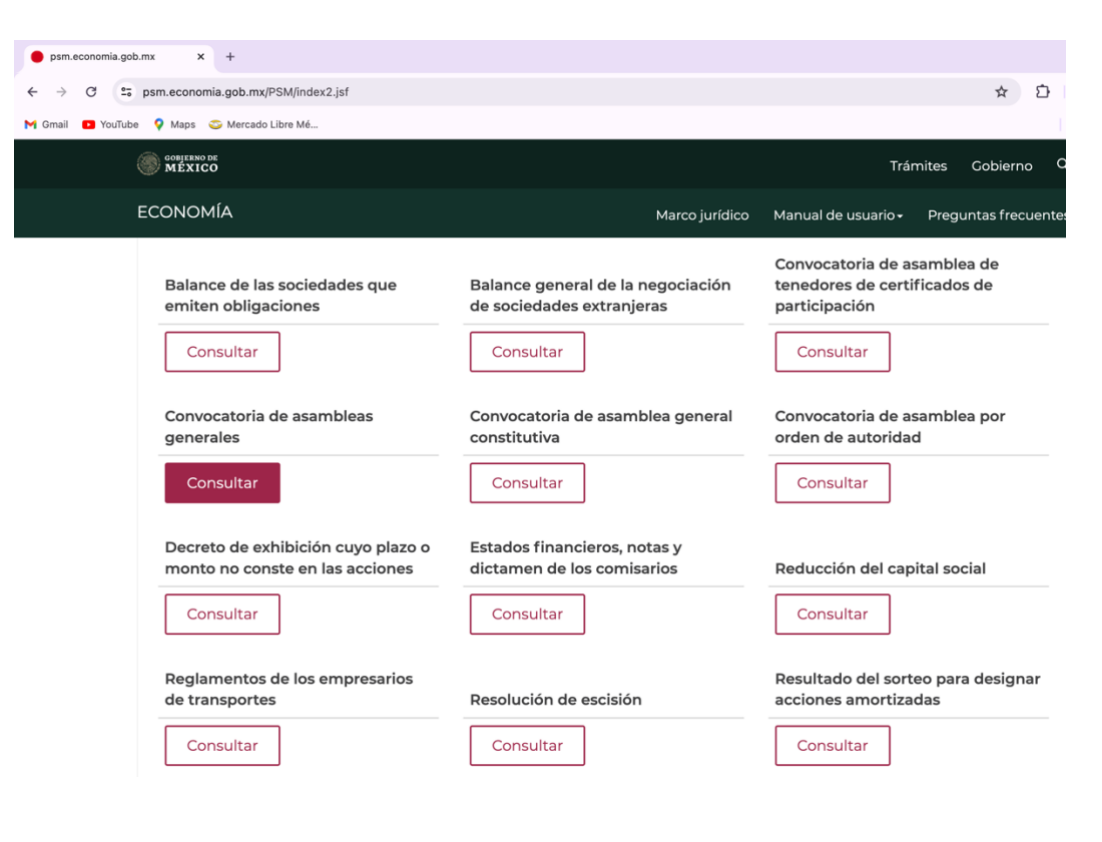

3.- Elige la publicación de tu preferencia.

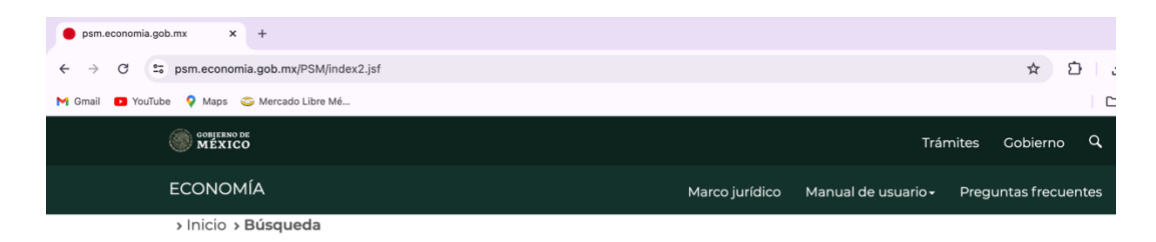

## **Publicaciones de Sociedades Mercantiles**

#### Consulta

#### Resultados de la búsqueda

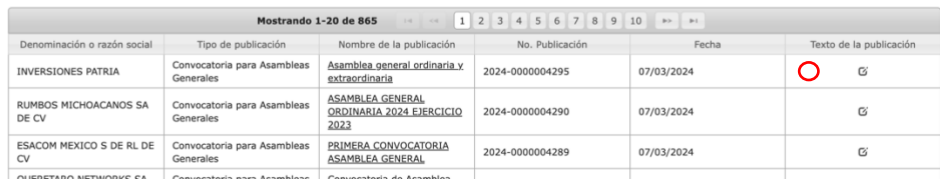

# 4.- Presiona en el  $\mathbf{G}$  para tener acceso al documento.

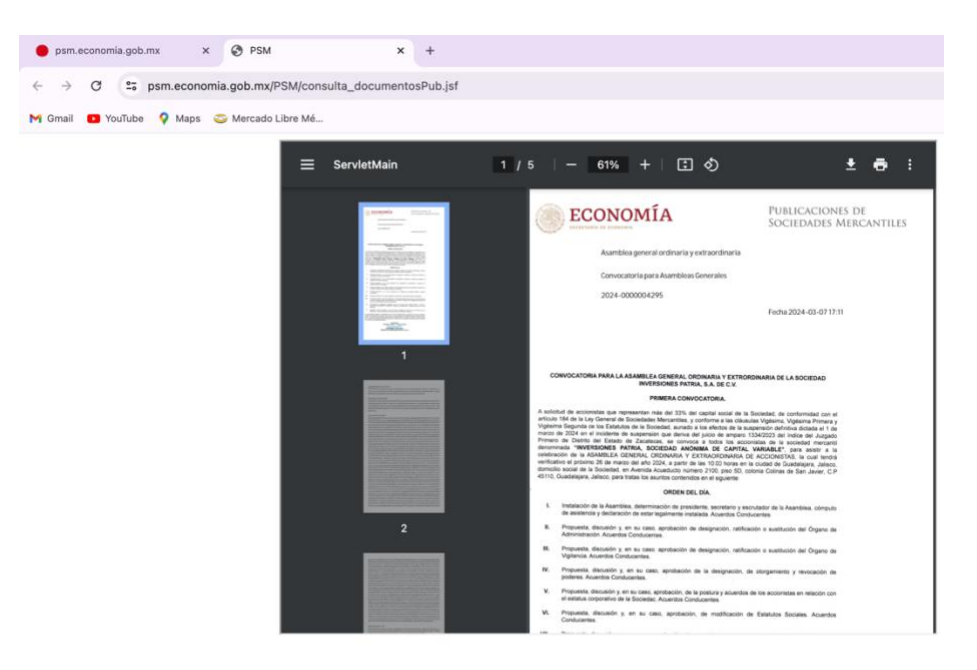